To run "sketch" in Mac OS X 10.4

On the Mac "sketch" will only run under an X Window UIMS for TcI/Tk. It will not work properly in the Aqua UIMS which is included with the system. There is a bug in the Aqua version that causes it to not handle ".xbm" (X Window image) files correctly. That means first you have to install the additional TcI/Tk versions, and then use an X Window xterm program to launch Wish.

1. Install the Tcl/Tk version X11 for the Mac.

Download and install from website for SourceForge the Tcl/Tk Aqua 8.4.10 version of Tcl/Tk. It includes wish8.4-X11: Information <a href="http://tcltkaqua.sourceforge.net/8.4.10.html">http://tcltkaqua.sourceforge.net/8.4.10.html</a> Download <a href="http://prdownloads.sourceforge.net/tcltkaqua/TclTkAquaBI-8.4.10.dmg?download">http://prdownloads.sourceforge.net/tcltkaqua/TclTkAquaBI-8.4.10.dmg?download</a>

Check that it's been done:

```
[Sarah-G4:~] sarahdou% cd /usr/bin

[Sarah-G4:/usr/bin] sarahdou% ls -l wish*

lrwxr-xr-x 1 root wheel 7 Feb 5 20:48 wish -> wish8.4

-rwxr-xr-x 1 root admin 120 Jun 6 2005 wish8.4

-rwxr-xr-x 1 root admin 13976 Jun 6 2005 wish8.4

-rwxr-xr-x 1 root admin 120 Jun 6 2005 wish8.5
```

These are various versions of wish: "wish8.4" is Tcl/Tk 8.4.10; "wish8.5" is Tcl/Tk 8.5a alpha release; "wish8.4-X11" is Tcl/Tk 8.4.10-X11 with a link to the Tk-X11 library.

Make symbolic link "wish-X11" to reduce typing:

```
[Sarah-G4:/usr/bin] sarahdou% sudo In -s wish8.4-X11 wish-X11
Password:
[Sarah-G4:/usr/bin] sarahdou% Is -l wish*
Irwxr-xr-x 1 root wheel 7 Feb 5 20:48 wish -> wish8.4
Irwxr-xr-x 1 root wheel 11 Feb 7 07:35 wish-X11 -> wish8.4-X11
-rwxr-xr-x 1 root admin 120 Jun 6 2005 wish8.4
-rwxr-xr-x 1 root admin 13976 Jun 6 2005 wish8.4-X11
-rwxr-xr-x 1 root admin 120 Jun 6 2005 wish8.5
```

- 2. Install the X11 xterm application "X11" if you don't have it already in your directory /Applications/Utilities. (It is on the Mac OS X 10.4 Tiger disk in the folder "Optional Installs". This will put the X11 application in your directory /Applications/Utilities.)
- 3. Launch "X11" xterm.
- 4. Launch "wish-X11" from the xterm window.
- 5. Drag the "sketch" folder with all the programs and the images folder, into your top level user directory. For me, that is /Users/ sarahdouglas/
- 6. Using the xterm window, go to the directory and "source" the program.

```
000
                                  X xterm
[Sarah-G4:~] sarahdou% wish-X11
% cd /Users/sarahdouglas/sketch
% ls -l
total 272
-rwxrwxrwx
           1 sarahdou staff
                                4038 Jan 29 13:40 balloon.tcl
                                4503 Jan 29 13:40 clrdial.tcl
-rwxrwxrwx
            1 sarahdou staff
                                3512 Jan 29 13:40 clrmenu.tcl
            1 sarahdou staff
-rwxrwxrwx
            1 sarahdou staff
                                1971 Jan 29 13:40 dialog.tcl
-rwxrwxrwx
            7 sarahdou staff
drwxrwxrwx
                                 238 Feb 6 15:23 images
                               38912 Jan 30 12:23 readme-new.doc
-rwxrwxrwx
            1 sarahdou staff
-rwxrwxrwx
            1 sarahdou staff
                               1199 Jan 30 12:21 readme-new.html
-rwxrwxrwx
           1 sarahdou staff
                               48895 Jan 30 12:24 readme-new.pdf
                                3425 Jan 29 13:40 sketch.tcl
-rwxrwxrwx
            1 sarahdou staff
           1 sarahdou staff 16945 Feb 6 14:05 sketchpad.tcl
-rwxrwxrwx
% source sketchpad
couldn't read file "sketchpad": no such file or directory
% source sketchpad.tcl
% Π
```

7. The GUI for sketch should look like this when the menu is down.

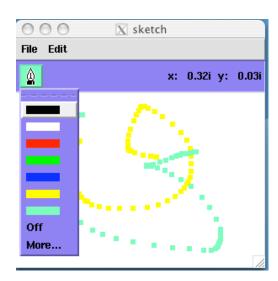